## <span id="page-0-0"></span>Aqueous and Mineral Intrinsic Bioremediation Assessment (AMIBA) Protocol

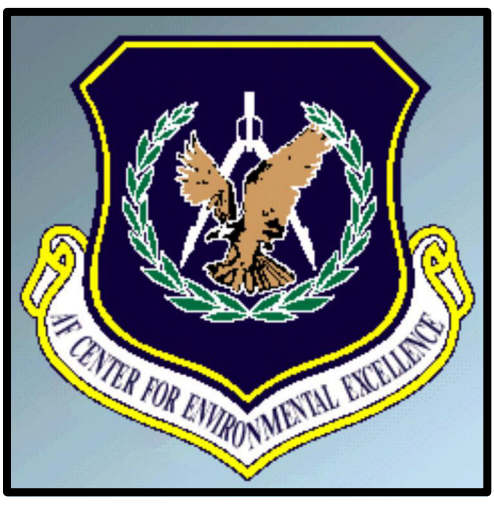

**Technology Transfer Division**

By Lonnie Kennedy, Ph.D., P.G. Earth Science Services 5815 Hickory Bend, Norman, OK 73026 lonniekennedy@hotmail.com

Jess Everett, Ph.D. P.E. Rowan University 201 Mullica Hill Road, Suite 5325 Glassboro, NJ 08028 everett@rowan.edu

James Gonzales HQ AFCEE/ER 3207 N. Road, Building 532 Brooks AFB, TX 78235 james.gonzales@hqafcee.brooks.af.mil

**[Viewing Instructions](#page-1-0) Begin Document** 

<span id="page-1-0"></span>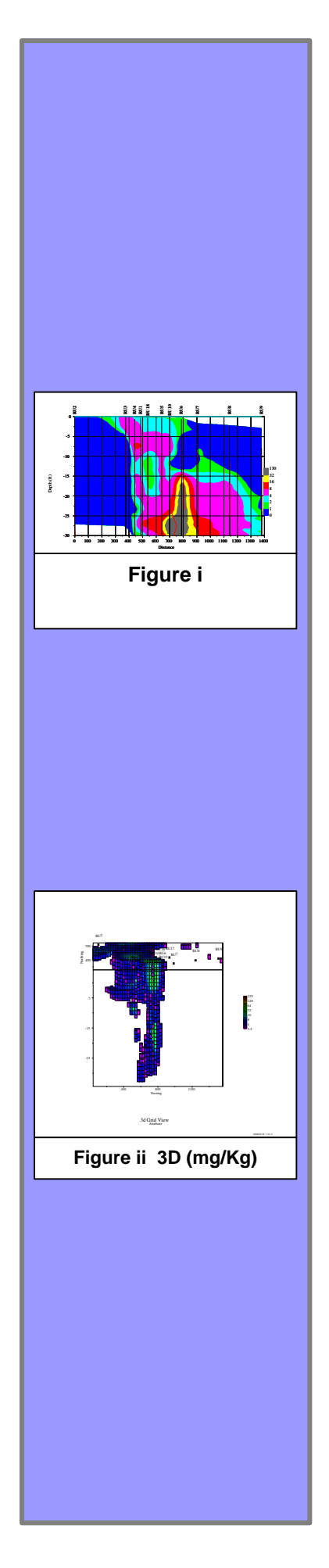

This document presents graphics as imbedded objects as shown on the left. There are two types of graphics objects, 2D and 3D. In both cases, clicking on the thumbnail image will activate and enlarge the graphic. To return to the text click on the "Home" symbol.

An example of a 2D graphic is shown on the left (Figure i). All 2D graphics are archived in one of two portable document files (pdf) so you can view many graphic images serially. The thumbnail link will show the appropriate graphic image and the "Home" icon on that image will return to the proper page in the text. However, if you scroll to a different image on another page the "Home" icon may be linked to a different page in the text. Although you can view all the 2D graphics you must return to the image you started with to return to the correct position in the text. Figure i is a concentration profile of dissolved Fe through a line of section. Click on the thumbnail to activate the graphic then return by clicking on the "Home" icon.

An example of a 3D graphic is shown on the left (Figure ii). As above, clicking on the thumbnail image will activate and enlarge the graphic. 3D graphics rotate or slice through the geostatistical model. They are designated with the word "3D" in the caption followed by the units of the image. When a 3D image is activated can click on the graphic to rotate or slice through it. Clicking on the "Home" icon on a 3D graphic will always return you to correct position in the text document. Figure ii is a 3D geologic model of chromium extractable sulfide, mostly pyrite  $(FeS_2)$ , for the study area. Click on the thumbnail to view the model. Clicking on a model image will rotate to the next orientation. Click on the "Home" icon to return back to this page.

Click on the "Begin Document" icon below to view the AMIBA protocol.

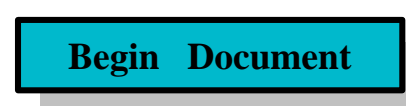